## Coursera-Staff Login Instructions

### **Faculty and Staff**

- 1. Click on the **designated link** that is specific to Faculty and Staff.
- 2. Once you get to the page below click on "Join"

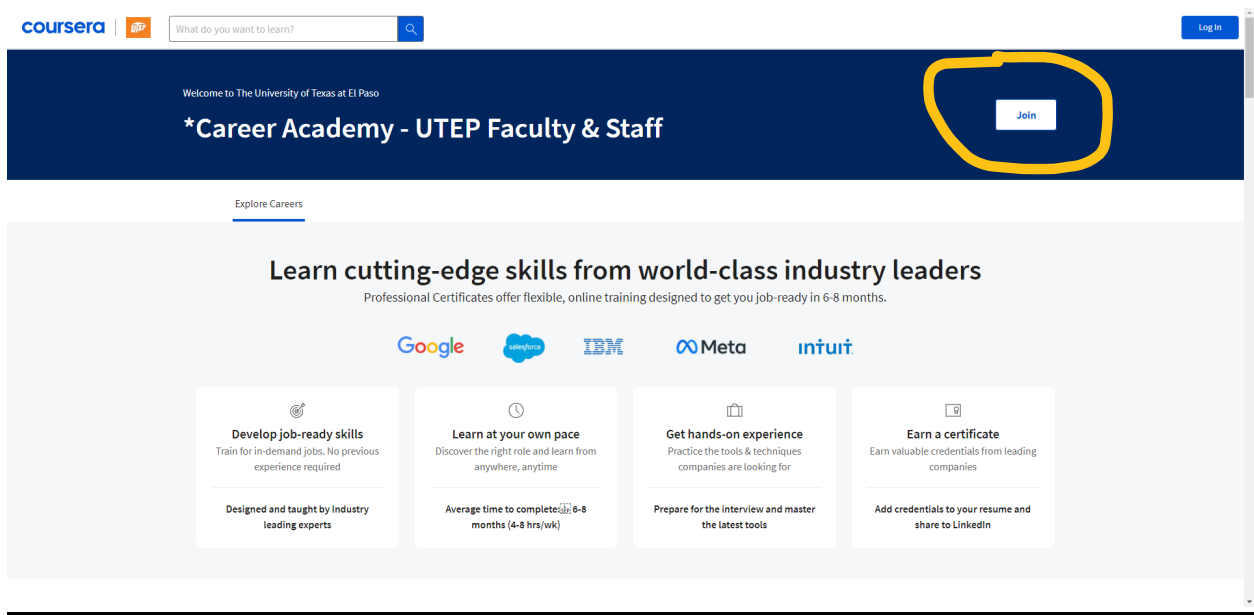

3. Navigate to where it says, "Sign Up". **Do not use UTEP Login.**

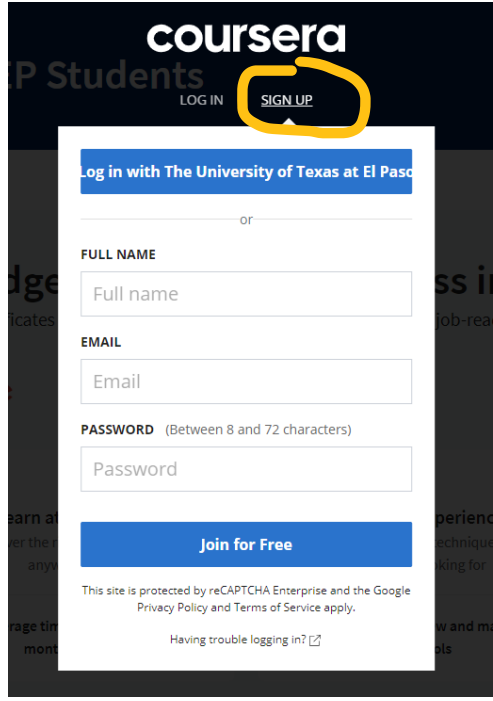

- *4.* Create your account and verify your email address*. (Note: Sometimes the verification email is sent to SPAM or sent to Quarantine. Please check those folders prior to emailing for help)*
- 5. Once you return to the home page, you should be able to see the full catalog and enroll in any certificates by selecting the certificate and clicking "Enroll".

# Coursera-Student Login Instructions

#### Students:

- 1. Click on the **designated link** that is specific to Students.
- 2. Once you get to the page below, click on "Join".

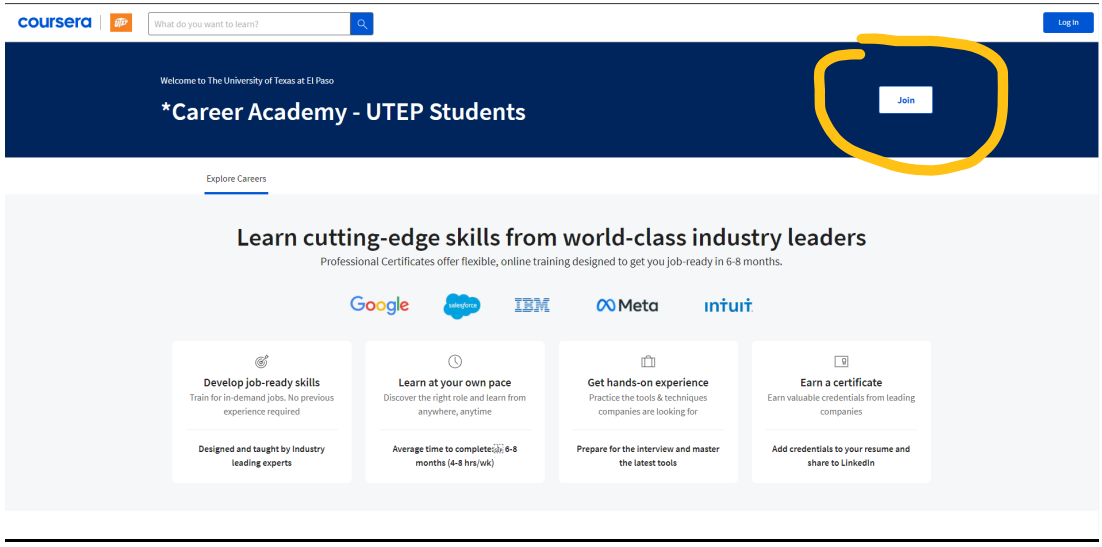

3. Navigate to where it says, "Sign Up". **Do not use UTEP Login.**

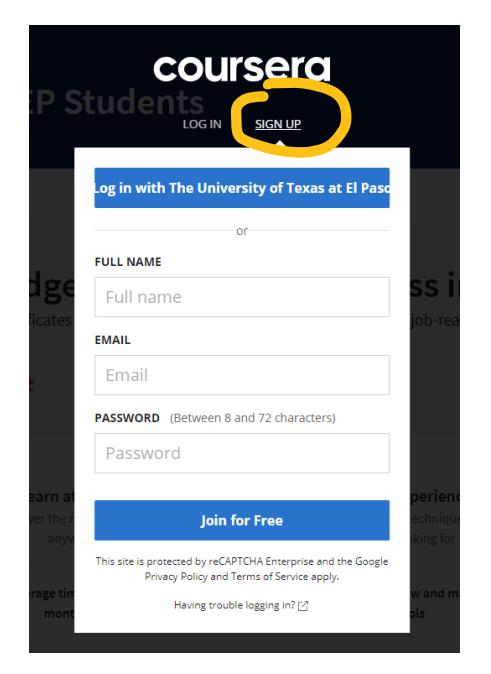

- *4.* Create your account and verify your email address. *(Note: Sometimes the verification email is sent to SPAM or sent to Quarantine. Please check those folders prior to emailing for help)*
- 5. Once you return to the home page, you should be able to see the full catalog and enroll in any certificates by selecting the certificate and clicking "Enroll".

## Support

For issues on the Coursera Website, please visit the [Learn Support Website](https://www.coursera.support/s/learner-help-center?language=en_US) and use the chat feature. This resource is for issues related to the playing of videos, grades & assignments, or account settings.

For support with enrollment issues into the Coursera Learning Academy Program, please email [coursera@utep.edu.](mailto:coursera@utep.edu)